# **Wikiprint Book**

**Title: Development**

**Subject: YAM - Yet Another Mailer - Development**

**Version: 17**

**Date: 27.12.2014 05:28:23**

## **Table of Contents**

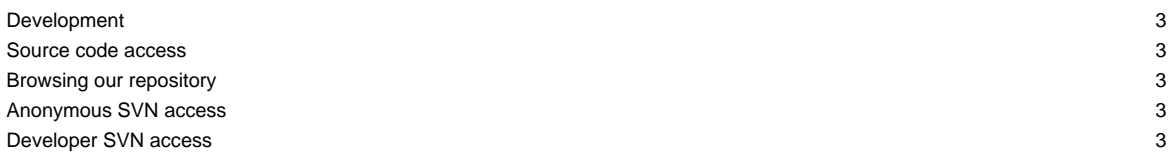

### **Development**

The following pages are meant to provide an insight view on the development of YAM. So if you are YAM developer, and interested developer considering joining our team or if you just want to compile YAM yourself. You may be able to find valueable information here to do so.

#### **Source code access**

As an open-source development effort, YAM is using a source code versioning system. We use the subversion (SVN) versioning tool and the SVN respository facilities provided by the trac engine this web site is running on. All latest, but also source code of older versions (back to version 2.2) are stored in this repository and are available to all interested developers.

Our SVN repository can be accessed either as an anonymous user, or as a registered YAM developer. You require a subversion (SVN) client, if you don't already have one. SVN is available for AmigaOS compatible systems from AmiNET [\(?http://www.aminet.net/search.php?query=subversion](http://www.aminet.net/search.php?query=subversion)) and should also be available for most Unix operating systems, easily available on \*BSD systems. In addition, there are also clients available for Win32 and MacOS.

The following instructions on how to access our repository should be the bare-bones needed to get you started with YAM and SVN; this is not a SVN tutorial. However, there exists a very good online tutorial at [?http://svnbook.red-bean.com/](http://svnbook.red-bean.com/) and there are many HOWTOs available on the web as well.

## **Browsing our repository**

Aside from the possibility to directly download/access the sources of YAM via a SVN client, you may browse the sources directly via the internal [Browse](http://yam.ch/browser) [Source](http://yam.ch/browser) facility provided by this website. By using the following link you may have a direct look at the current sources of YAM:

#### [?http://trac.yam.ch/browser](http://trac.yam.ch/browser)

By using this link you will find 4 top-level directories, whereas the 'trunk' directory corresponds to the very latest source code of YAM. This directory is also used to build the [nightly builds](http://yam.ch/wiki/NightlyBuild) you may already know of.

## **Anonymous SVN access**

You can obtain the very latest source code of YAM (from 'trunk') with the following command sequence:

svn checkout https://svn.yam.ch/svn/yam/trunk yam

This will checkout the sources from our 'trunk' to a local directory 'yam' on your hard disk.

#### **WARNING:**

As usual, it is **not** guaranteed in any way, that the 'trunk' version will work for you properly. The 'trunk' of a SVN repository is always meant to carry highly experimental code which is not meant to be used on normal productive systems. It may break your current installation and may destroy data stored on your harddisks. On the other hand, downgrading may cause the same effect. And, maybe you will have to update your configuration files and/or images files aswell, which are probably not directly available through SVN. Please be always aware of that when you want to compile YAM yourself.

#### **Developer SVN access**

If you are an official registered developer of the YAM project, you should also have write permissions to the SVN repository. Thus, you should be able to commit changes to it. For this, the above mentioned procedure is more or less the same, as you are also going to checkout the latest 'trunk' with the very same command:

svn checkout https://svn.yam.ch/svn/yam/trunk yam

However, for writing changes back to the repository, you have to use the 'commit' command of SVN.

```
cd <your 'yam' directory>
svn commit
```
Similar to the above anonymous SVN description, the update of an already checked out version of the YAM sources can be update with:

```
cd <your 'yam' directory>
svn update
```